# Windows 7 Explorer - Ein Rückschritt

# **Inhalt**

- Einführung
- Darstellung des Verzeichnisbaums
- Statusleiste
- Überschreibenvon Dateien
- Ordnereinstellungen
- Suche

# **Einleitung**

Der folgende Artikel vergleicht den Windows XP Explorer mit dem Explorer von Windows 7 bzw. Windows Vista. Leider hat Microsoft meiner Ansicht nach hier starke Rückschritte gemacht. Der Explorer in Windows 7 ist selbst für relativ einfache Aufgaben nur noch sehr unbequem nutzbar.

#### **Darstellung des Verzeichnisbaums**

Eine ordentliche visuelle Darstellung von Strukturen hilft dem Gehirn, dass es sich diese besser einprägen kann. Zudem kann sich das menschliche Auge in klar erkennbaren Strukturen deutlich schneller zurechtfinden.

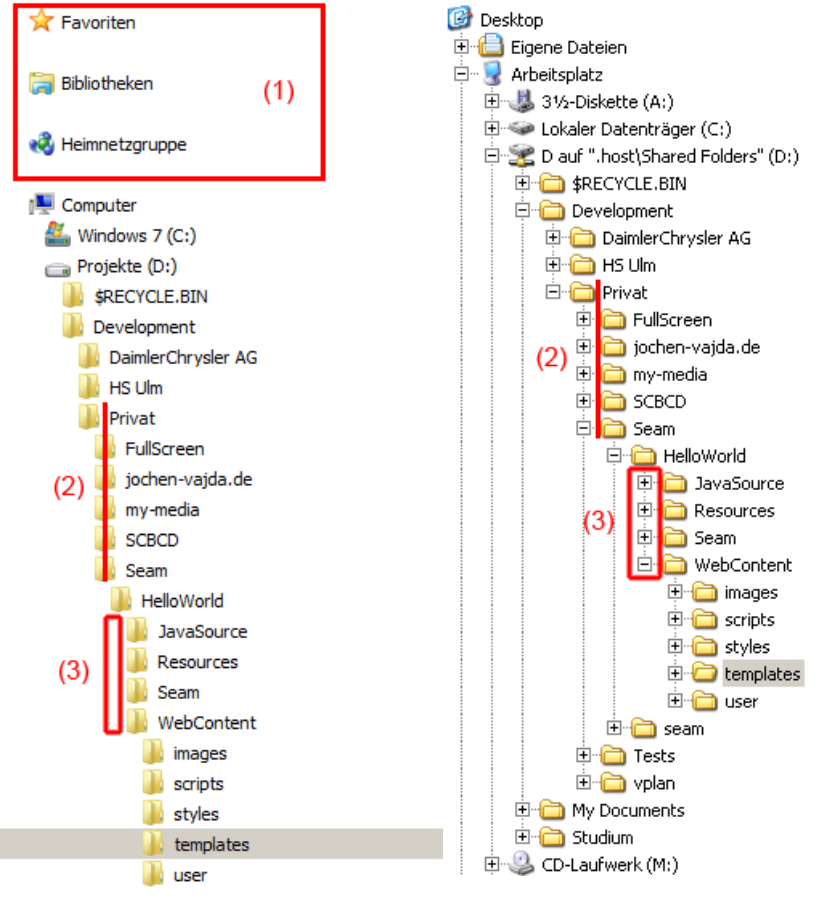

Windows 7 Windows XP

(1) Was mich als erstes nervt, ist die Tatsache, dass man die Items "Favoriten", "Bibliotheken" und "Heimnetzgruppe" nicht ausblenden kann. Diese verbrauchen meistens nur unnütz platz. Im Windows XP Explorer ist bei gleicher Höhe mehr Inhalt zu erkennen. Dies ist besondern bei großen Verzeichnisstrukturen von Vorteil, da man dann mehr von der übergeordneten Struktur erkennen kann.

(2) In der Horizontalen hat Microsoft mit dem Windows 7 Explorer versucht Platz zu sparen. Unterstrukturen werden nur noch mit halber Icon-Größe eingerückt. Somit sind aber die Strukturen für das Auge deutlich schlechter erkennbar, weil es keine klare Kante mehr gibt. Zudem sind keine Hilfslinien mehr vorhanden, die vor allem bei großen Unterstrukturen eine einfache Zuordnung zur Überstruktur möglich gemacht haben.

(3) Die Steuerelemente zur Expansion werden automatisch ausgeblendet. Erst wenn man mit der Maus über die Elemente zeigt, werden diese eingeblendet.

# **Statusleiste**

Eines der Dinge, welches mich am Windows 7 Explorer am meisten stört, ist das Fehlen der Statusleiste. In der Statusleiste wird im Windows XP Explorer die Anzahl der Dateien und deren Gesamtgröße angezeigt. Im Windows 7 Explorer kann man sich nur noch den Detailbereich hinzuschalten, der deutlich mehr Platz in Anspruch nimmt und zudem nicht einmal mehr die Gesamtgröße der Dateien im Ordner anzeigt. Hierzu muss man dann alle Dateien im Ordner markieren. Überschreitet die Anzahl der markierten Dateien eine bestimmte Größe oder sind es viele unterschiedliche Dateitypen, werden in der Detailansicht überhaupt keine Details mehr angezeigt, sondern nur noch ein Link "Weitere Details anzeigen". Aktiviert man den Link, bekommt man endlich die Detailinformationen angezeigt, die von der Größe aber ohne weiteres auch schon vorher hingepasst hätten. Die Usability leidet hier stark. Denn vorher habe ich keine Aktion ausführen müssen, um die Information zu sehen. Jetzt muss alle Dateien im Ordner markieren und meistens dann noch auf "Wetiere Details anzeigen" klicken.

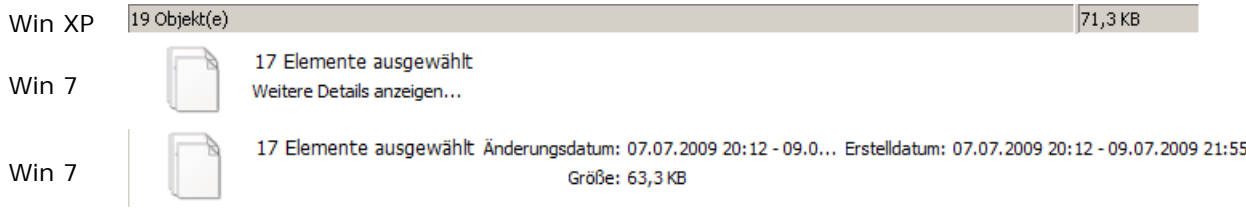

#### **Überschreiben von Dateien**

Der Dialog, welcher beim Dateiüberschreiben erscheint, wurde auch verschlimmbessert. Statt eines übersichtlichen Dialogs bei dem man alle wesentlichen Dinge sofort erkennen kann und zwischen einem simplen "Ja" und "Nein" entscheiden muss, erhält man einen Monsterdialog, bei welchem nicht einmal die Möglichkeiten der Interaktion mit den Steuerelementen klar erkennbar ist. Zudem ist er mit zuviel Information überfrachtet.

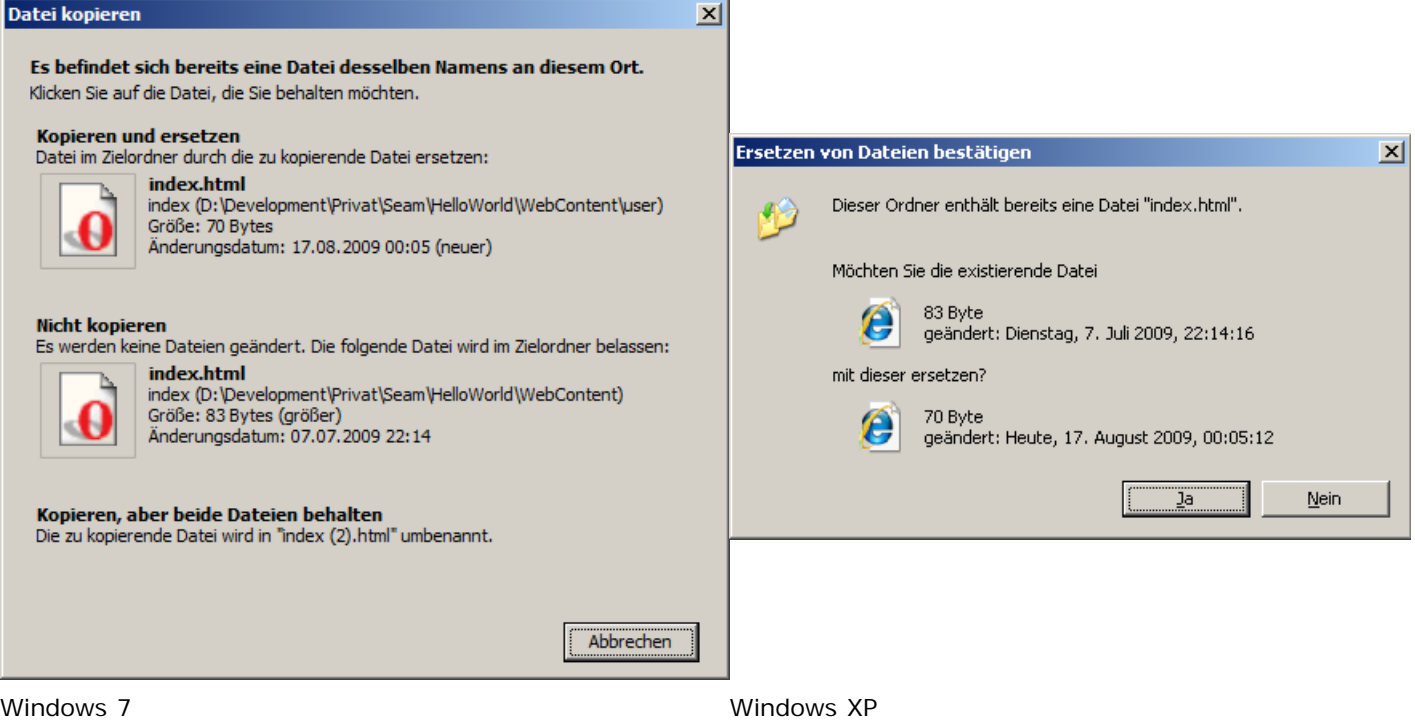

## **Ordnereinstellungen**

In Windows 7 ist es nicht mehr möglich das Speichern von Ordnereinstellungen zu unterbinden und für alle Ordner, welche man öffnet, die aktuellen Einstellungen automatisch zu verwenden. Man kann zwar umständlich über die Ordnereigenschaften die aktuellen Einstellungen für alle Ordner des gleichen Typs umstellen, aber diese sind dann wieder persistent. Sobald man die aktuelle Ansicht ändert, und dies wieder für alle Ordner haben will, muss man die Prozedur wiederholen. Wenn man zwei Ordner vergleichen will, dann möchte man das mit den gleichen Kriterien machen (meistens Sortierung und Darstellung). So muss man die Ansicht jetzt bei zwei Ordnern umstellen anstatt nur bei einem Ordner.

#### **Suche**

Beim Suchen wird in Windows 7 die Ansicht standardmäßig auf "Inhalt" umgestellt, welche sehr unübersichtlich ist, da diese Ansicht nicht einfach strukturiert ist. Die Detailansicht, welche auch in Windows XP voreingestellt ist, eignet sich für die Beurteilung der Suchergebnisse aufgrund ihrer klaren Strukturierung deutlich besser. Das größte und nervenste Manko allerdings ist, dass wenn man einen Ordner aus dem Suchergebnis öffnet, in der Adressleiste nicht der Ordnerpfad steht (und man diesen damit nicht kopieren kann), sondern ein kryptischer Suchlink. In der Baumansicht springt der Explorer auch nicht auf den Ordner, so dass man nicht erkennen kann, wo sich ein Ordner physikalisch genau befindet, wenn man diesen direkt aus dem Suchergebnis heraus öffnet. Dieses Verhalten lässt sich zwar umgehen, dafür muss man aber über das Kontextmenü "Ordnerpfad öffen" wählen.

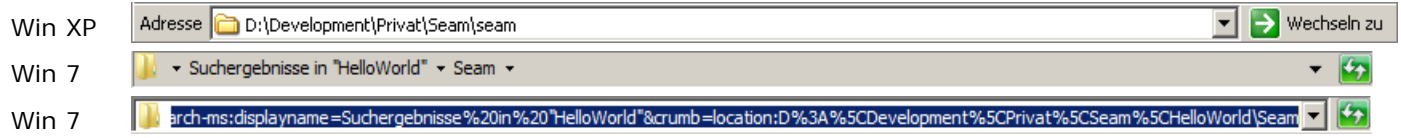